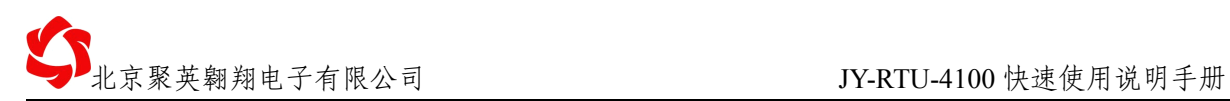

# **JY-RTU- JY-RTU- JY-RTU-4100** 快速使用说明手册

## **V1.5**

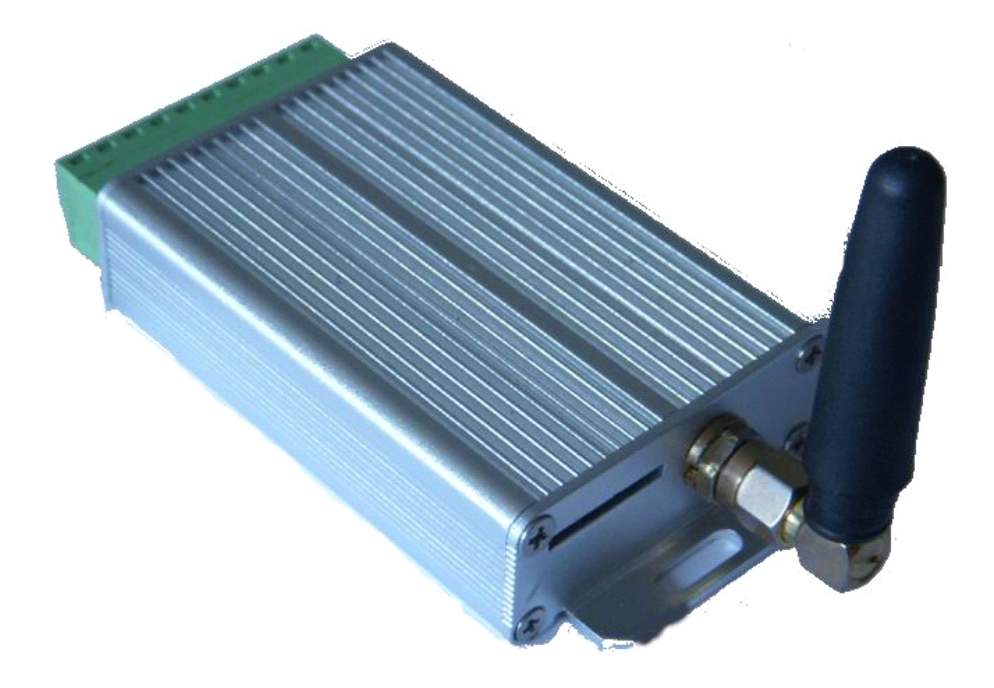

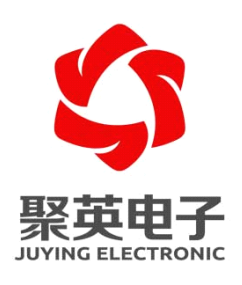

北京聚英翱翔电子有限责任公司 **2011** 年 **04** 月

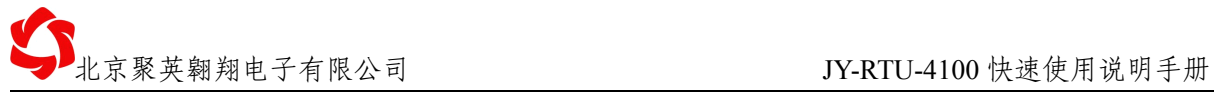

# 一、硬件连接

### **1、基本框图**

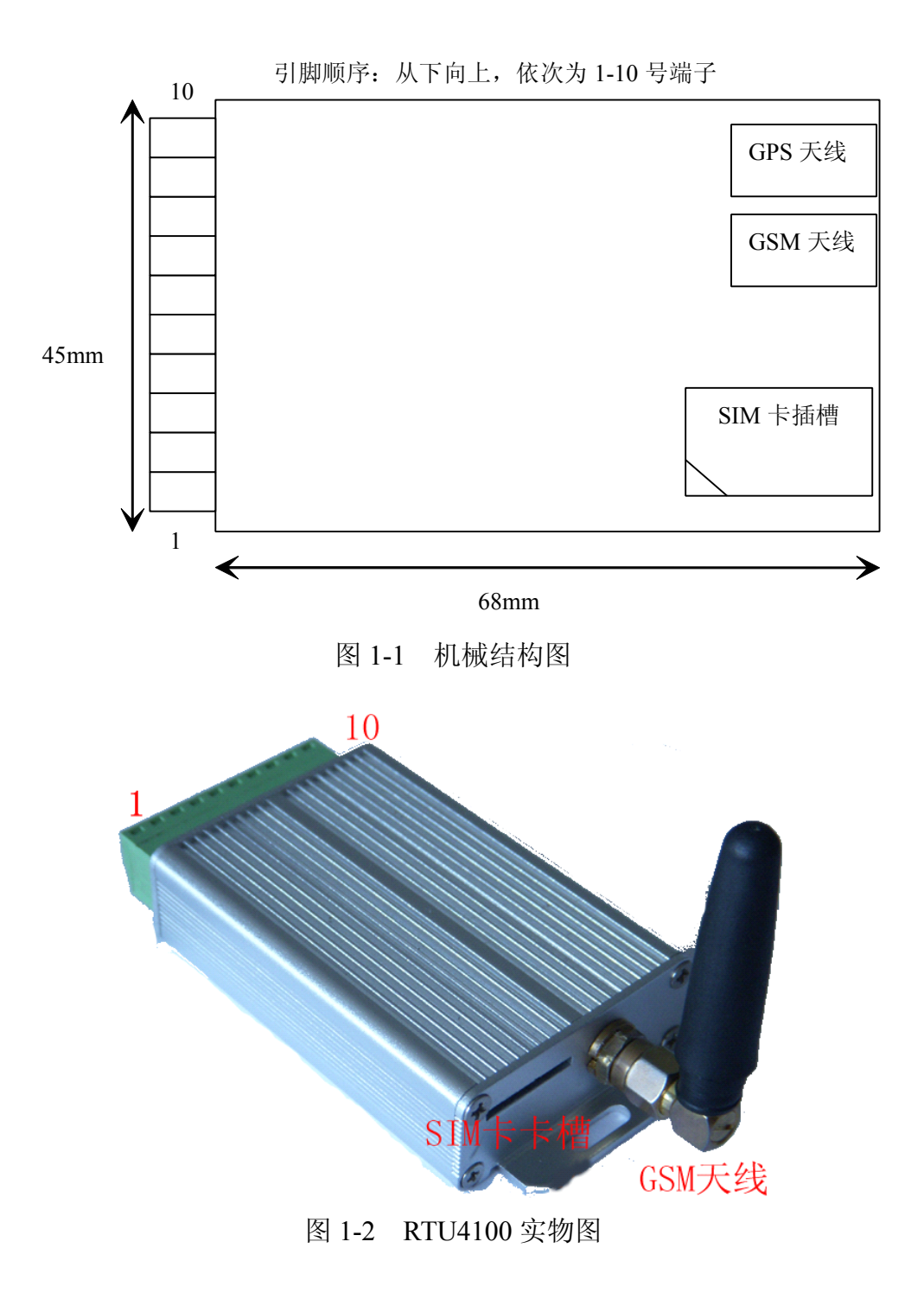

## **2、功能结构图**

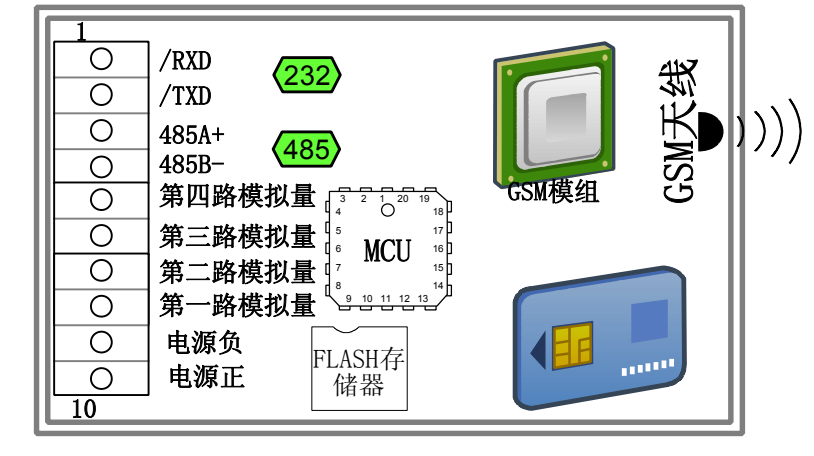

图 1-3 RTU4100 内部功能结构图

- 供电电压范围 5-37V
- � 模拟量已经共地
- � RS232 通讯口与电源负共地
- � RS485 总线中差分信号 A、B 已经并联 200 欧姆的终端电阻
- 端子管脚定义说明

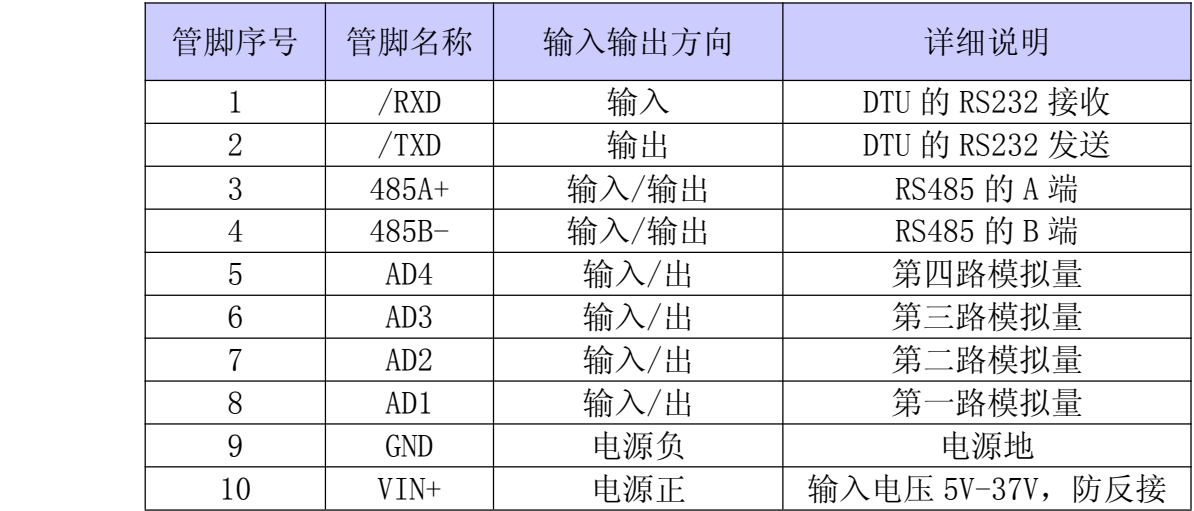

#### **3、通讯接口连接 、通讯接口连接、通讯接口连接**

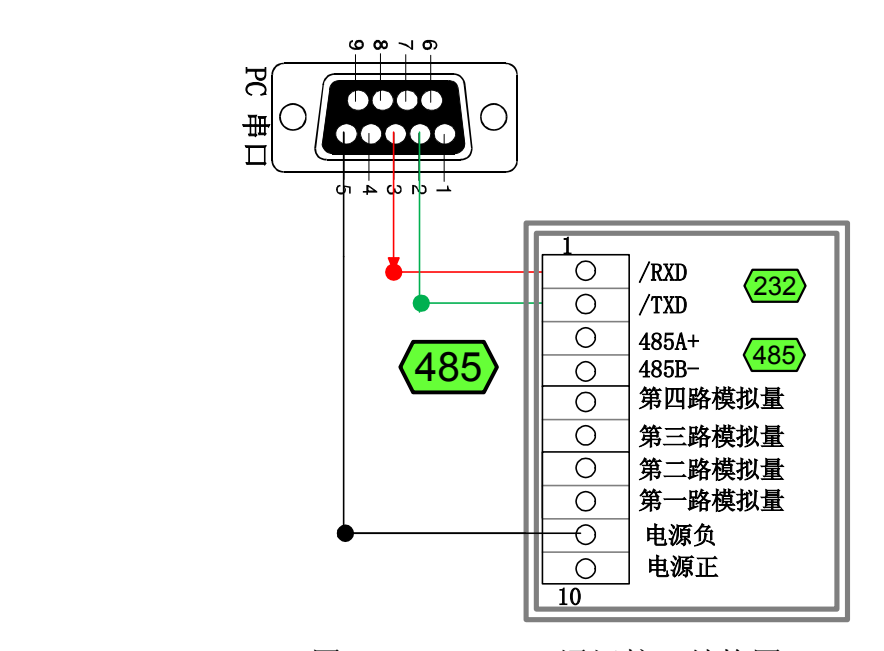

图 1-4 RTU4100 通讯接口结构图 � RS485 总线与 PC 连接需要 RS485 转换器,需要自己另行购买。

#### **4、测量电流**

内部功能图:

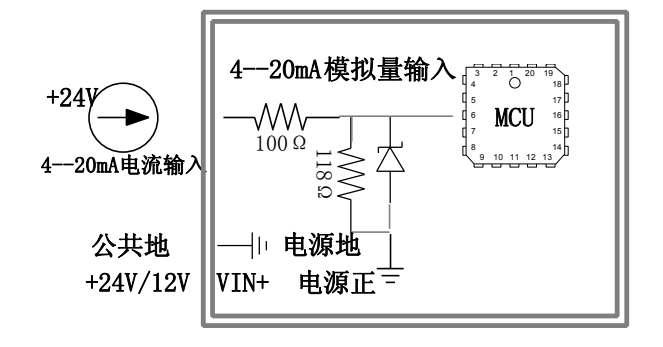

图 1-5 RTU4100 4-20mA 模拟量输入内部结构图 如果购买的是 4-20mA 或 0-20mA 模式

#### ①:传感器供电方式

供电方式可以采用 RTU 和传感器共用一路电源 12V/24V, 也可采用两路独 立电源方式。

独立供电方式:

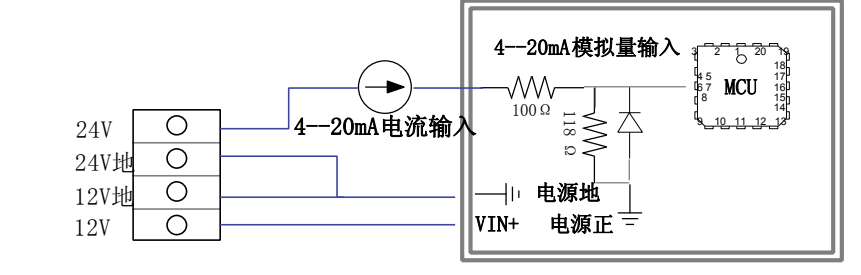

#### ②:传感器信号接线方式

电流源一般为 4-20mA 变送器,

- 1) 两线制接线方式
	- '+'接 12/24V
	- '-'或者'out'接 RTU 模拟量输入端口
- 2) 三线制接线方式
	- '+'接 12/24V
- '-'接 RTU 电源负
	- 'out'接 RTU 模拟量输入端口
	- 3) 四线制接线方式
		- '+'接 12/24V
	- '-'接电源负
		- 'out+'接 RTU 模拟量输入端口
		- 'out-'接 RTU 电源负

#### **5、测量电压信号 、测量电压信号 、测量电压信号 、测量电压信号**

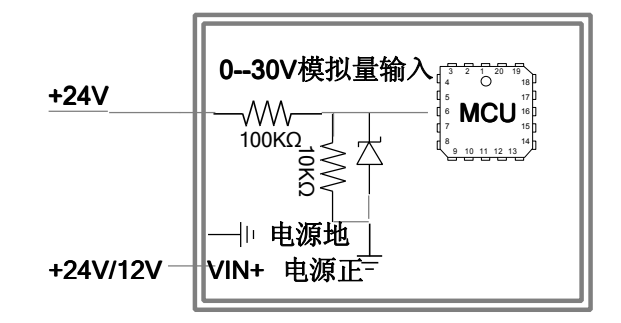

图 3-5 RTU4100 0-30V 模拟量输入内部结构图

如果购买的是 0-5V 或 0-30V 模式

被测电源与 RTU 采用共用地的方式,测量信号直接接入测量端口即可。 注意

RTU4100 被测电压不可超过测量电压范围 30%。

RTU6640 可以承受 3 倍的电压冲击, 但时间过长电阻会发热, 影响精度

## 二、模拟量配置

#### **1、modbus 地址配置**

表 9-2 Modbus 寄存器地址: 寄存器地址均为 (10 进制), 读取指令:04

| 寄存器名称    | 寄存器地址 | 寄存器类型      | 说明                        |
|----------|-------|------------|---------------------------|
| GSM 信号强度 | 30001 | 输入寄存器(u16) |                           |
| 线圈输出状态   | 30002 |            | 预留                        |
| 光耦输入状态   | 30003 |            | 预留                        |
| 参考电压基准   | 30004 |            | 主 MCU 芯片内部电压基准            |
| 芯片温度     | 30005 |            | 主 MCU 芯片内部温度, 不可用于检测环境温度。 |
| 电源电压     | 30006 |            | RTU 供电电压测量, 未校准, 仅供参考。    |
| 第一路模拟量   | 30007 |            | 第一路模拟量测量数值                |
| 第二路模拟量   | 30008 |            | 第二路模拟量测量数值                |
| 第三路模拟量   | 30009 |            | 第三路模拟量测量数值                |
| 第四路模拟量   | 30010 |            | 第四路模拟量测量数值                |

地址格式与通用 PLC 地址格式一致。

相关参考 力控组态软件演示代码。

### **2、0-20mA 或 4-20mA 模式配置**

比如选择的是 4-20mA 的温度变送器 300 度 参照前面步骤接好传感器之后。 配置好如下的参数:

- **▶ 4mA 对应最小 AD 字 0度**
- � 20mA 对应最大 AD 字 300.0 度
- � 报警上限为 200.0 度
- � 报警下限为 10.0 度
- � 报警迟滞量:20.0 度
- � 超温上限报警短信 1
- � 超温下限报警短信 2
- � 温度恢复正常报警短信 3

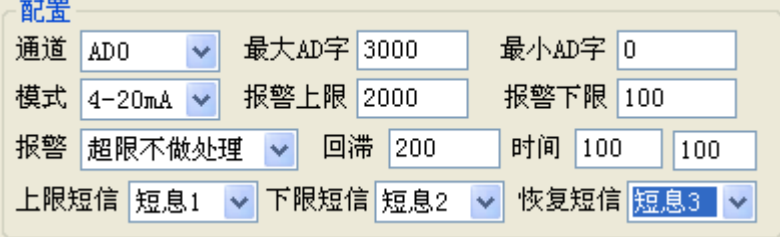

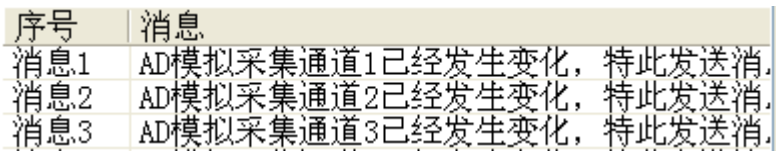

### **3、0-30V 或者 0-5V 模式配置**

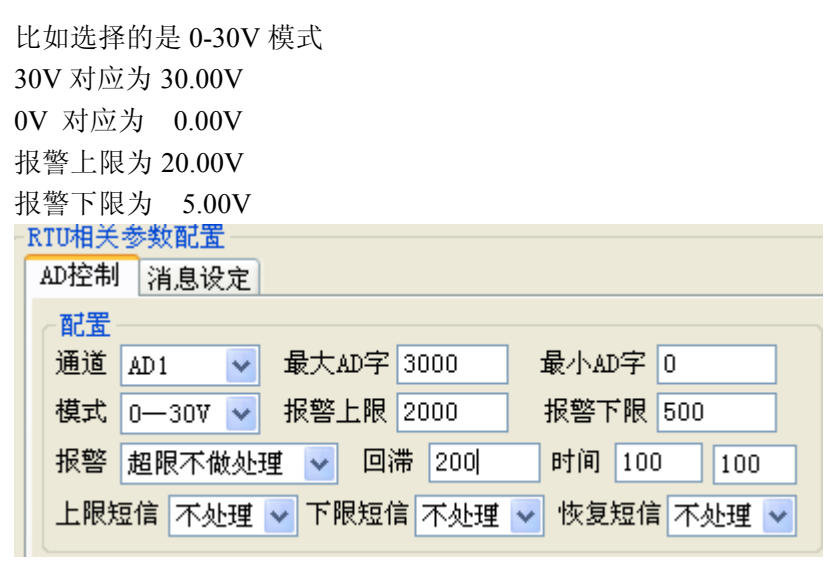

③:若希望报警后,回传指定短信,需要打开【基本设置】里面的【短信使能】 如果同时使能 GPRS 模式,将回传短信配置内容到服务器。

## 三、电话短信配置

如果希望通过电话拨号,回传模拟量数值。 需要以下配置:模拟量配置 管理员电话配置:

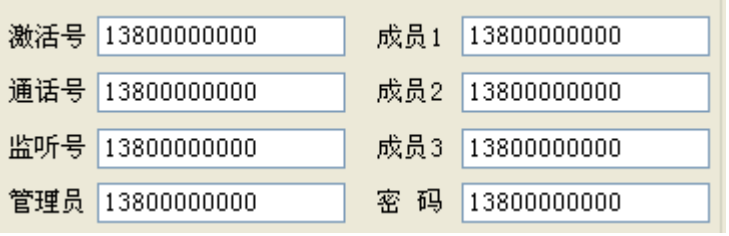

电话回传内容配置:

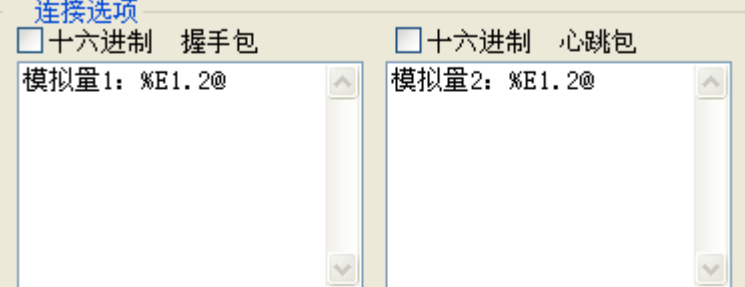

管理员拨打电话, RTU 回传短信内容为握手包内容 成员 1.2.3 拨打电话, RTU 回传短信内容为心跳包内容。

通过发送短信可以查询当前监控量: 发送短信内容: AT+TEST=模拟量 1: %D7.2@ 也可以。 通过移动飞信方式发送比较容易测试。

# 四、**GPRS** 相关配置

配置服务器 IP、域名、端口

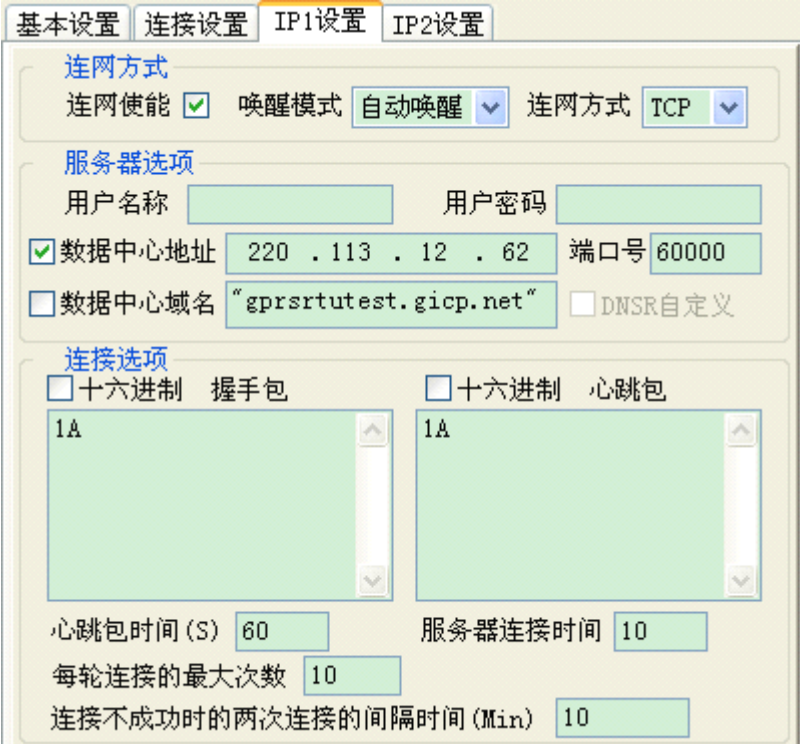

若使用花生壳域名,建议使用 DNSR 自定义服务,

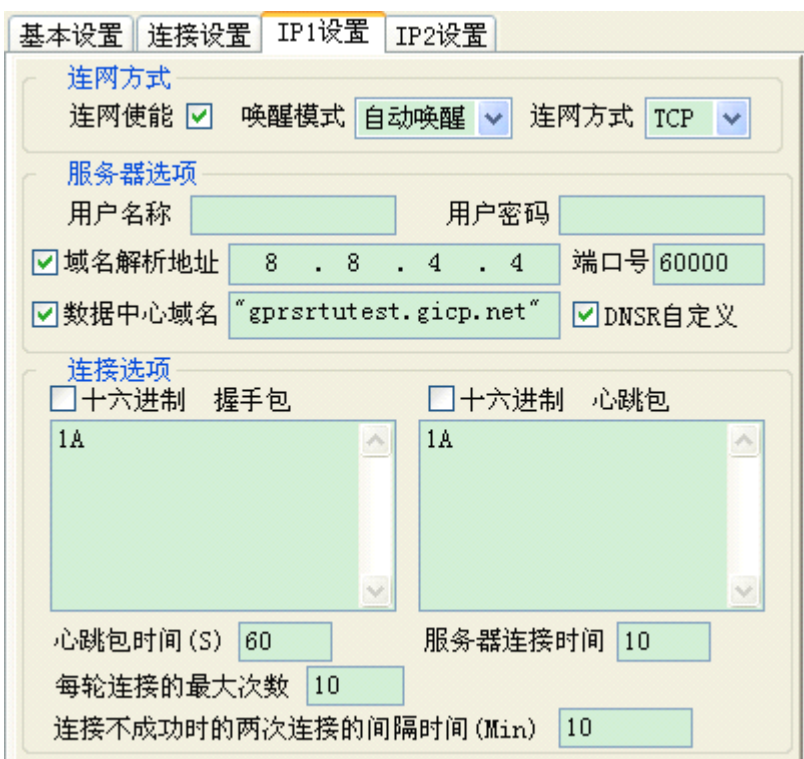

。

一个为移动的默认 DNSR,一个为 google 的 8.8.8.8。

内部已经自带两个 DNSR:

若为一个局域网,需要配置路由端口映射。

虚拟服务器定义了广域网服务端口和局域网网络服务器之间的映射关系,所有对该广域网 服务端口的访问将会被重定位给通过IP地址指定的局域网网络服务器。

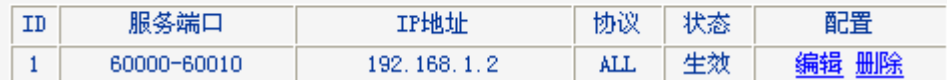

# 五、远程配置参数

GPRS 登陆配置软件之后,选择对应的 IP 地址

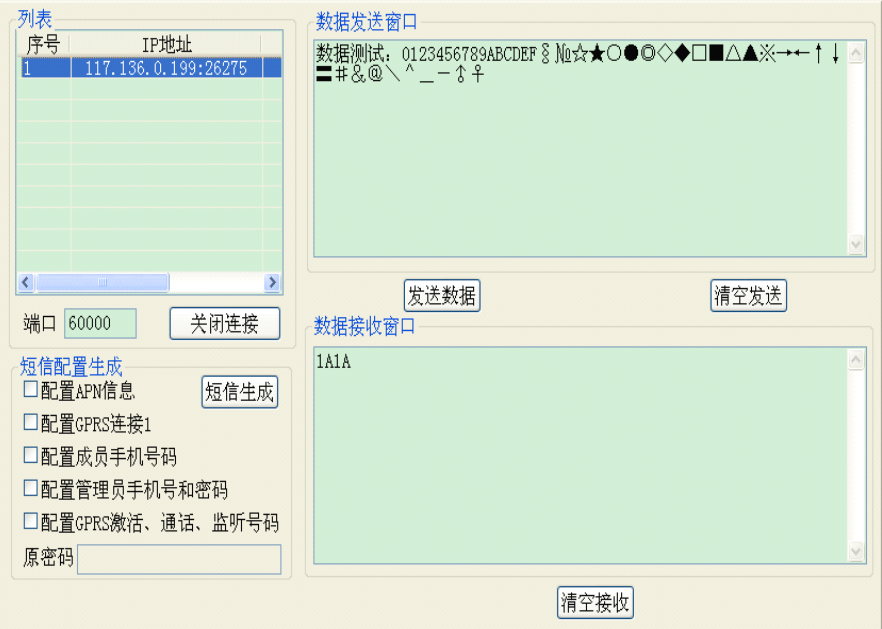

选择对应的 GPRSSet 模式

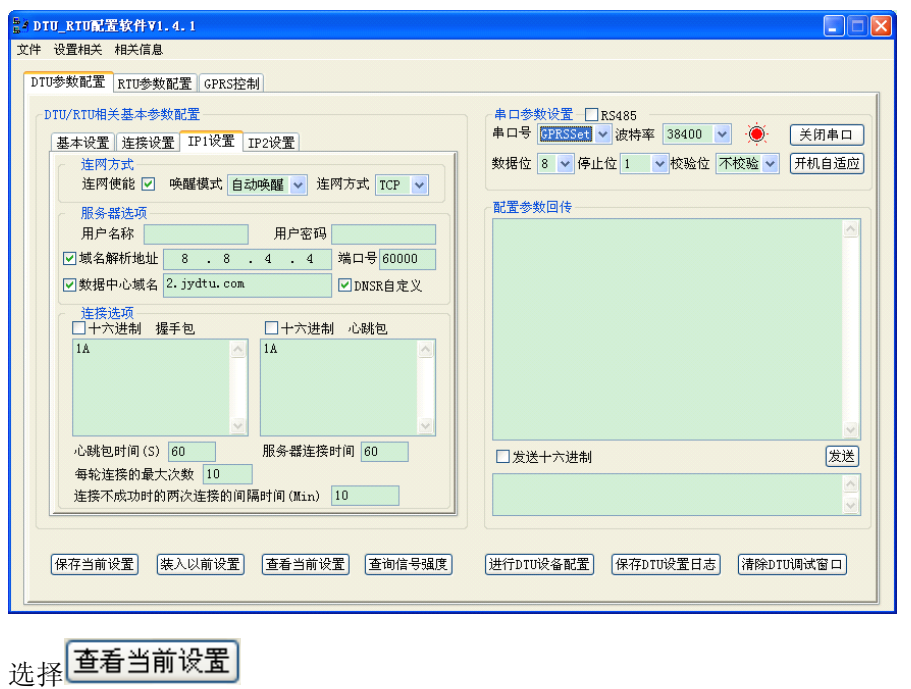

可以获取 DTU 相关参数

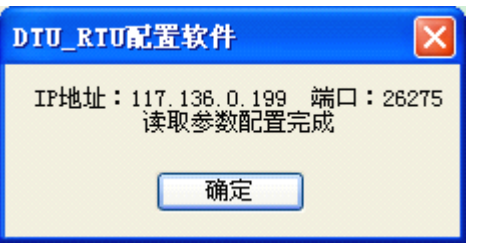

进行 DTU 的相关参数配置: 进行DTU设备配置

返回结果:

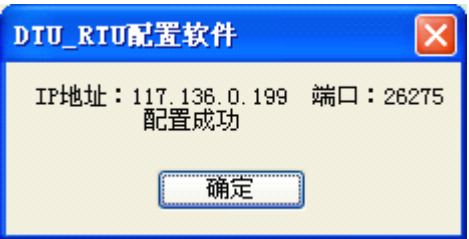